$\overline{a}$ 

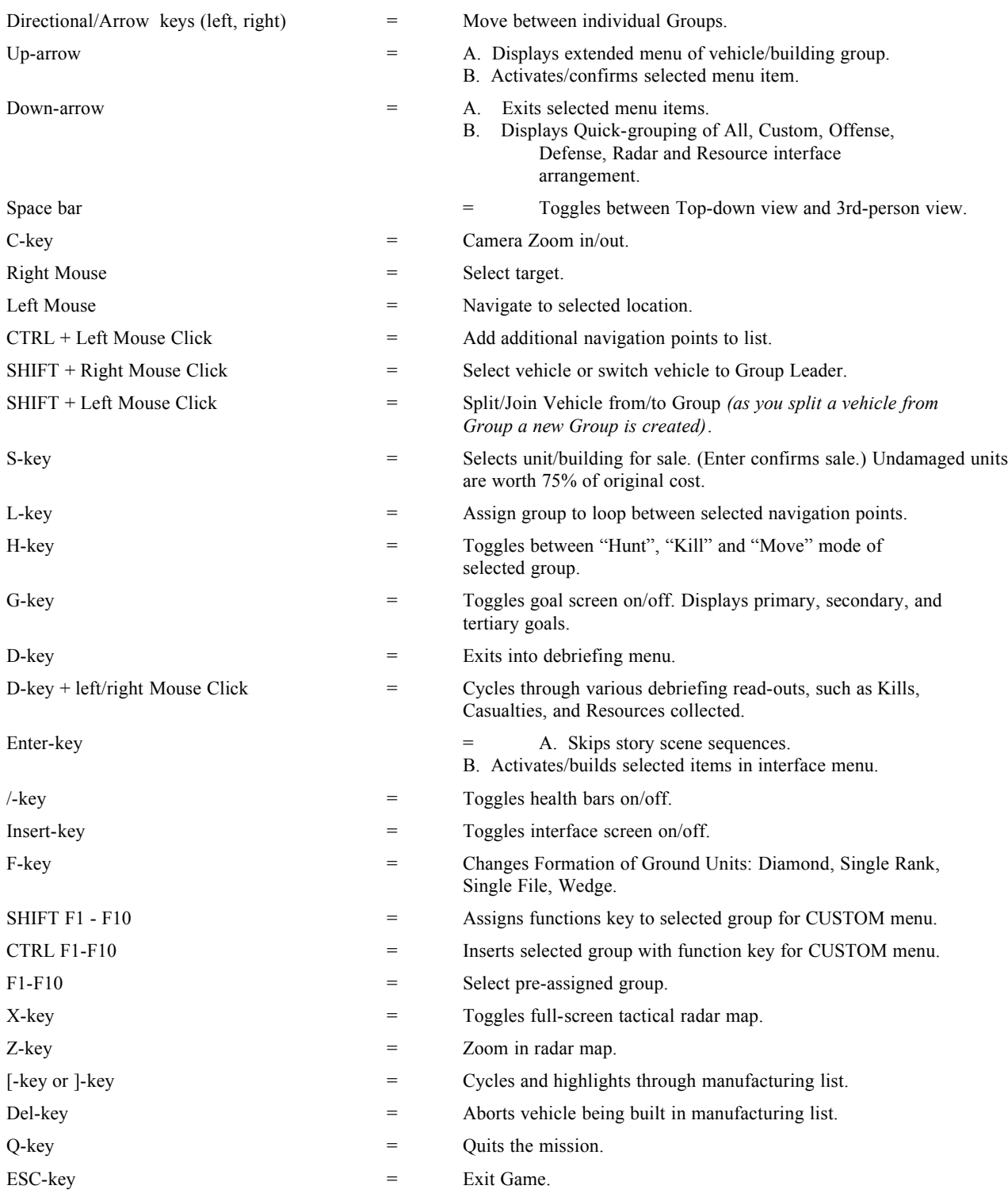

# **Mining**

 $\overline{a}$ 

Use mining vehicle, position your cursor in the center of an active mine, and right click.

## **Ground and Air Tugs**

- A.) Up Arrow on your selected tug to assign your Load/Unload destination, or
- B.) Select Load/Unload destinations or recover canisters using the cursor and right clicking.

## **Upgrading**

Use Upgrade Station, to target vehicle/building, and right click.

## **Repair**

Repair buildings automatically send Repair Pods to nearby damaged units. To set repair priority, use repair building, target nearby vehicle, and right click. (Once to repair, twice to lock repair)

#### **Drag Select**

Press and hold the left mouse button and move the mouse across selected area.

## **Drag Select and Group**

Drag Select units and press the "J" key. (Flying units cannot be grouped with non-flying units. Constructed buildings cannot be grouped with vehicles.)

## **Flying Vehicles and Heli-Pads.**

To reload, select flying vehicle and press Up Arrow. Assign flying vehicle to Heli-Pad (this can also be done by targeting the Heli-Pad from your flying vehicle and right clicking). Only one unit/group can be assigned to a Heli-Pad.

## **Flying Groups: Attack at Will or Attack in Swarm**

Press Up Arrow on flying vehicle and select to Attack at Will or Attack in Swarm. Activate command by pressing Up Arrow again or the Enter key.

Attack at Will - Flying vehicles will attack immediately after reloading.

Attack in Swarm - Flying vehicles will attack only when all flying vehicles in a group have reloaded.

#### **Loading/Unloading Vehicles with the Air Carrier**

To Load: Use Air Carrier, select ground vehicle, and right click. Repeat to load up to eight vehicles (or one building in vehicle mode).

To Unload: Wait until Air Carrier is above selected drop zone, position cursor at a non-targetable area (unload command will appear) and right click. Repeat, to unload multiple vehicles.

#### **Constructing**

Select building in vehicle mode, place cursor on desired location, and right click. Construction Vehicle will move to selected location and construct into building.

#### **Deconstructing (except landing pads)**

Select building, press Up Arrow, and select deconstruct.

#### **Manufacture Units**

Select Landing Pad and press the Up Arrow. Choose category from "Offense", "Defense", "Resource", "Radar" or "Seedship", and use the left/right arrow keys to select purchase. Press the Up Arrow to begin manufacture.

#### **Place Landing Pad**

Select non-constructed Landing Pad. Camera will shift to Satellite view. Position cursor to select a suitably landing area and left click to deploy the Landing Pad. NOTE: It takes approximately up to 1 minute for the Landing Pad to come fully online. Manufacture orders can be placed immediately, but structural integrity may be compromised during that first minute.

### **Cancel Sell of units**

Cancel sale of unit/group by left clicking for new navigation point.